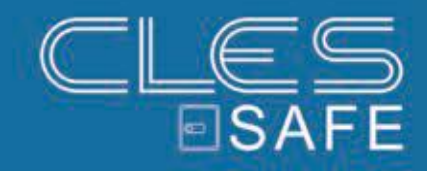

OCLUC ELEKTRONIKSCHLOSS

# **BEDIENUNGSANLEITUNG**

### DEUTSCH, STAND: 20.06.2017

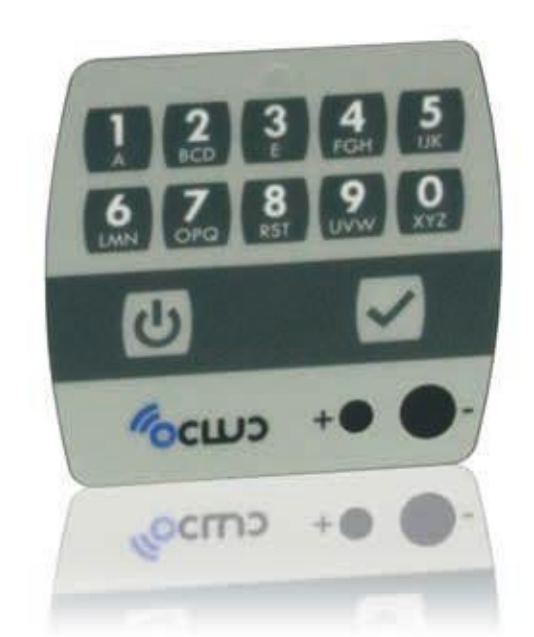

© SEKURUM GmbH Leopoldstraße 48, 6020 Innsbruck<br>T +43 512 58 10 14 E office@sekurum.at H www.sekurum.at E office@sekurum.at

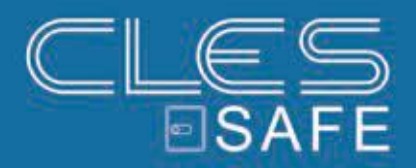

*IMPRESSUM*

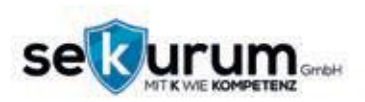

**SEKURUM GMBH** LEOPOLDSTRAßE 48 6020 INNSBRUCK **ÖSTERREICH** T +43 512 58 10 14 F +43 512 58 10 14 14 H WWW.SEKURUM.AT E OFFICE@SEKURUM.AT UID ATU69508302 FIRMENBUCH-GERICHT: LANDESGERICHT INSBRUCK FN-NR: FN 48237M GESCHÄFTSFÜHRER: GEROLD TRAMPOSCH

**KONZEPT & UMSETZUNG:** ROLAND SCHÖNHART

© SEKURUM GmbH 2017

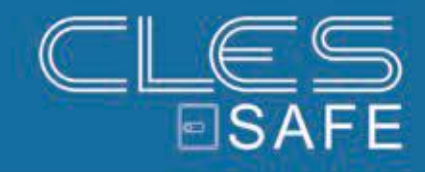

# **INHALT**

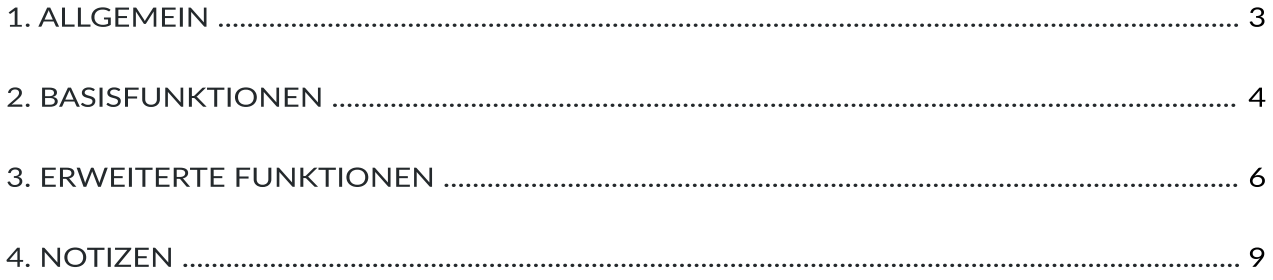

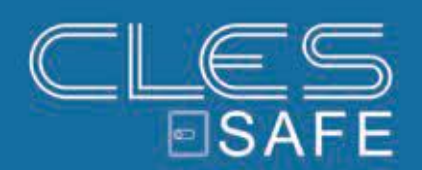

## 1. ALLGEMEIN

#### **Aufbau**

- 1. Code ändern / Reset @
- 2. Innenbeleuchtung B
- 3. Batteriefach C
- 4. Alarm Interface (optional) D
- 5. Schlüsselloch **⋐**
- 6. Tastatur **❶**
- 7. LED (grün/rot) G
- 8. LED (blau) **©**
- 9. Kontakt für externe Batterie ❶

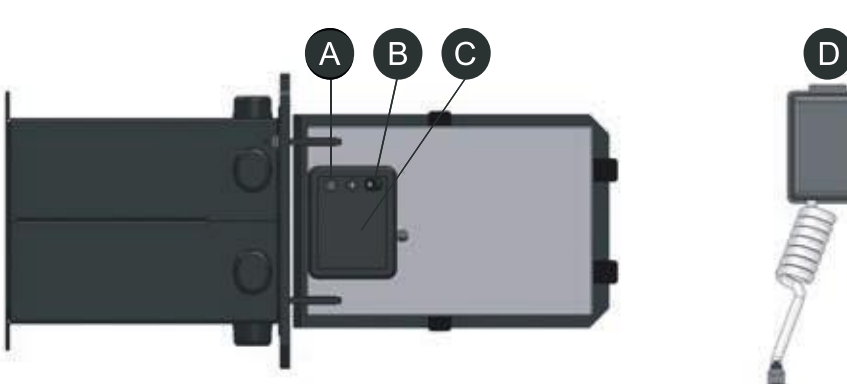

E GLE

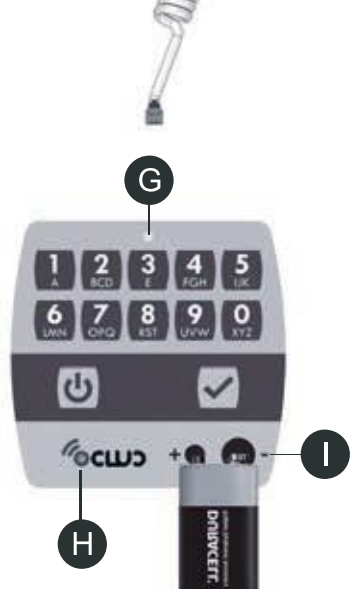

#### **OCLUC App Funktionen**

#### **Bluetooth Modus Aktivierung und Deaktivierung**

Bei deaktiviertem Bluetooth Modus verringert sich der Batterieverbrauch

- 1. Drücken Sie  $\mathbf \Phi$
- 2. Drücken Sie **3** für 3 Sekunden, bis ein doppelter Biepton zu hören ist.

die <mark>blaue LED alle 2 Sekunden. **©**</mark> Wenn der Bluetooth Modus aktiviert ist und ein Mobilgerät im Umkreis von 3 Metern erkannt wird blinkt

#### **Tresor Verbindung / App**

Die OCLUC App ist kostenlos für Mobilgeräte mit iOS und Android verfügbar. Es wird Bluetooth 4.0 Technologie benötigt.

- 1. Laden Sie die App herunter
- 2. Aktivieren Sie Bluetooth am Tresor und am Mobilgerät
- 3. Drücken Sie das Bluetooth Symbol im Hauptmenü der App.

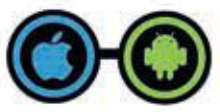

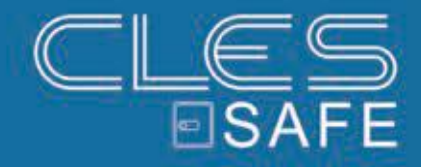

## 2. BASISFUNKTIONEN

#### **Öffnen mit Mastercode**

Der Mastercode ist standardmäßig aktiviert: **1-2-3-4-5-6**.

- 1. Stecken Sie den Sicherheitsschlüssel ins Schloss
- 2. Drücken Sie **<sup>U</sup>**
- 3. Geben Sie den aktiven Code ein: **1-2-3-4-5-6**.
- 4. Drücken Sie  $\blacktriangledown$ .
- 5. Drehen Sie den Schlüssel ca. 1 Umdrehung nach Rechts, während ein Piepton ertönt. Öffnen Sie dann die Tresortür.

**Richtiger Code eingegeben**: Kurzer Piepton und Leuchten der Grünen LED. **Falscher Code eingegeben**: Langer Piepton und Leuchten der Roten LED.

#### **Programmieren des Mastercodes**

Das Programmmieren das Mastercodes ist nur bei geöffneter Tür möglich.

- 1. Öffnen Sie den Tresor wie oben beschrieben
- 2. Drücken Sie  $\mathbf \Phi$
- 3. Drücken Sie den roten Knopf zum ändern des Codes an der Türinnenseite, über dem Batteriefach 3 mal. Es ertönen 3 Bieptöne und die Grüne LED blinkt. **O**
- 4. Geben Sie den neuen 6-stelligen Mastercode ein
- 5. Drücken Sie  $\vee$ .

**Richtiger Code eingegeben**: 3 Pieptöne und 3 x Blinken der Grünen LED. **Falscher Code eingegeben**: Langer Piepton und Leuchten der Roten LED.

#### **Deaktivieren und Aktivieren der Innenbeleuchtung**

Der Tresor verfügt über ein hochlumineszierendes Licht, welches so eingestellt ist, dass es am Ende des Öffnungsprozesses und wenn die Taste V betätigt wird für 10 Sekunden leuchtet. Standardmäßig ist die Beleuchtung aktiv. B

- 1. Drücken Sie **ὑ**
- 2. Drücken Sie **1** für 3 Sekunden, bis ein doppelter Biepton zu hören ist.

#### **Deaktivieren und Aktivieren des Lautsprechers**

Der Tresor verfügt über einen Lautsprecher. Standardmäßig ist dieser aktiv.

- 1. Drücken Sie U
- 2. Drücken Sie **2** für 3 Sekunden, bis ein doppelter Biepton zu hören ist.

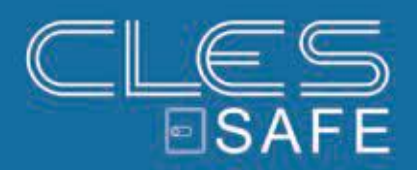

#### **Falschcodesperre**

Wird 4 mal hintereinander der falsche Code eingegeben, wird das System für 5 Minuten gesperrt. Die rote LED leuchtet alle 10 Sekunden auf. Wird eine Taste betätigt ertönt ein langer Biepton.

Nach 10 Minuten ohne Codeeingabe wird der Zähler für falsch eingegebene Codes wieder auf 0 gestellt.

#### **Batteriewechsel**

Die Lebensdauer der Batterie beträgt ca. 2 Jahre.

Wenn die Batterie leer wird, leuchtet die rote LED auf und ein langer, unterbrochener Biepton ist zu hören wenn die Taste  $\mathbf \Phi$  betätigt wird.

Öffnen Sie wie beschrieben den Tresor. Die Batterieabdeckung befindet sich an der Türinnenseite.

Drehen Sie die Deckelschraube mit einer Münze auf und tauschen Sie die Batterie.

Benutzen Sie immer 1.5V Alkaline Batterien, Typ LR6-AA. C

#### **Benutzung des Notschlüssels**

Im Falle einer komplett leeren Batterie oder einem Fehler im elektronischen System, kann der Tresor mit Hilfe des Notschlüssels geöffnet werden.

- 1. Stecken Sie den Notschlüssel in das Schloss, drehen Sie Ihn eine halbe Drehung im Uhrzeigersinn, dann wieder eine halbe Drehung zurück.
- 2. Stecken Sie Sicherheitsschlüssel in das Schloss und drehen Sie Ihn eiine Drehung im Uhrzeigersinn, um den Tresor zu öffnen.

#### **Öffnung mit externer Batterie**

Im Falle, dass leere Batterien nicht ausgetauscht wurden und kein Notschlüssel zur Verfügung steht, verfügt das Schloss über 2 Kontakte, um eine 9V Batterie Typ 6F22 anzuschließen, damit das Schloss extern mit Strom versorgt werden kann. **❶** 

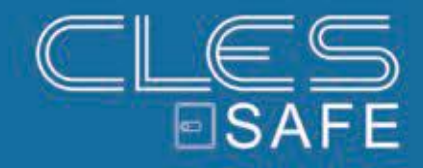

## 3. ERWEITERTE FUNKTIONEN

#### **Aktivieren von Benutzercodes (max. 9)**

(Nur mit Mastercode möglich)

- 1. Drücken Sie **ധ**
- 2. Drücken Sie **4** für 3 Sekunden, bis ein doppelter Biepton zu hören ist.
- 3. Geben Sie den Mastercode ein: **M-A-S-T-E-R**.
- 4. Drücken Sie  $\vee$ .
- 5. zB: Um den Benutzer 1 zu aktivieren drücken Sie: **0-1** Sollte der Benutzer bereits aktiviert sein, leuchtet die Rote LED und ein langer Piepton ertönt.
- 6. Drücken Sie den roten Knopf zum ändern des Codes. A
- 7. Geben Sie den neuen Code für Benutzer 1 ein, zB: **1-1-1-1-1-1** (der Code muss immer 6-stellig sein)
- 8. Drücken Sie  $\vee$

Wichtig: Benutzer 9 erlaubt eine sofortige Öffnung auch bein eingestellter Öffnungsverzögerung.

#### **Öffnen mit Benutzercode**

- 1. Stecken Sie den Sicherheitsschlüssel ins Schloss
- 2. Drücken Sie **ψ**
- 3. Geben Sie den Benutzer und den entsprechenden Benutzercode ein, zB: **0-1** und **1-1-1-1-1-1**
- 4. Drücken Sie  $\blacktriangledown$ .
- 5. Drehen Sie den Schlüssel ca. 1 Umdrehung nach Rechts, während ein Piepton ertönt. Öffnen Sie dann die Tresortür.

**Richtiger Code eingegeben**: Kurzer Piepton und Leuchten der Grünen LED. **Falscher Code eingegeben**: Langer Piepton und Leuchten der Roten LED.

#### **Deaktivieren von Benutzern**

(Nur mit Mastercode möglich)

Der Tresor verfügt über ein hochlumineszierendes Licht, welches so eingestellt ist, dass es am Ende des Öffnungsprozesses und wenn die Taste V betätigt wird für 10 Sekunden leuchtet. Standardmäßig ist die Beleuchtung aktiv.

- 1. Drücken Sie **⊍**
- 2. Drücken Sie **5** für 3 Sekunden, bis ein doppelter Biepton zu hören ist.
- 3. Geben Sie den Mastercode ein: **M-A-S-T-E-R**.
- 4 Drücken Sie
- 5. zB: Um den Benutzer 1 zu deaktivieren drücken Sie: **0-1** Sollte der Benutzer bereits deaktiviert sein, leuchtet die Rote LED und ein langer Piepton ertönt.

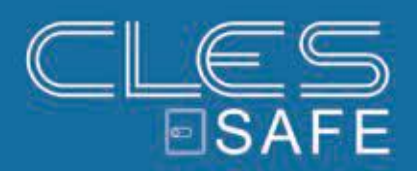

#### **Öffnungsverzögerung programmieren**

(Nur mit Mastercode möglich)

Eine Öffnungsverzögerung von 1 - 99 Minuten und ein Öffnungsfenster von 1 - 19 Minuten können eingestellt werden.

- 1. Drücken Sie **ψ**
- 2. Drücken Sie **9** für 3 Sekunden, bis ein doppelter Biepton zu hören ist.
- 3. Geben Sie den Mastercode ein: **M-A-S-T-E-R**.
- 4. Drücken Sie  $\vee$
- 5. Geben Sie die Werte ein, angefangen mit der Öffnungsverzögerung (2 Stellen von 1 bis 99), gefolgt vom Öffnungsfenster (2 Stellen von 1 bis 19). zB: **1-0** und **0-5**.
- 6. Geben Sie die Werte zur Bestätigung erneut ein. **1-0-0-5**.

Eine Öffnungsverzögerung von 10 Minuten sowie ein Öffnungsfenster von 5 Minuten wurden aktiviert. (Gültig für Mastercode und Benutzercodes). Um die Öffnungsverzögerung und das Öffnungsfenster zu löschen, geben Sie die Werte **0-0-0-1** ein.

**Gültige Eingabe**: 3 Pieptöne und 3 x Blinken der Grünen LED. **Ungültige Eingabe**: Langer Piepton und Leuchten der Roten LED.

#### **Verzögerte Öffnung mit Mastercode**

zB: Öffnungsverzögerung: 10 Minuten, Öffnungsfenster: 5 Minuten

- 1. Stecken Sie den Sicherheitsschlüssel ins Schloss
- 2. Drücken Sie  $\mathbf 0$
- 3. Geben Sie den Mastercode ein: **M-A-S-T-E-R**.
- 4. Drücken Sie  $\vee$ .
- 5. Es beginnt der Countdown für die Öffnungsverzögerung von 10 Minuten (Blinken der roten LED alle 2 Sekunden)
- 6. Nach Ablauf der Öffnungsverzögerungszeit startet das Öffnungsfenster. (Blinken der grünen LED alle 2 Sekunden)
- Geben Sie den Mastercode in dieser Zeit erneut ein: **M-A-S-T-E-R**.
- 7. Drücken Sie  $\vee$
- 8. Drehen Sie den Schlüssel ca. 1 Umdrehung nach Rechts, während ein Piepton ertönt. Öffnen Sie dann die Tresortür.

**Richtiger Code eingegeben**: Kurzer Piepton und Leuchten der Grünen LED. **Falscher Code eingegeben**: Langer Piepton und Leuchten der Roten LED.

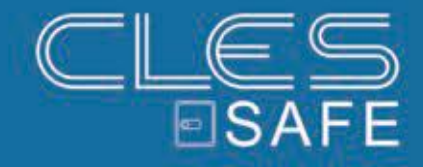

#### **Verzögerte Öffnung mit Benutzercode**

zB: Benutzer 1 **0-1** und **1-1-1-1-1-1**: Öffnungsverzögerung: 10 Minuten, Öffnungsfenster: 5 Minuten

- 1. Stecken Sie den Sicherheitsschlüssel ins Schloss
- 2. Drücken Sie **<sup>U</sup>**
- 3. Geben Sie den Benutzercode ein: **0-1** und **1-1-1-1-1-1**.
- 4. Drücken Sie  $\blacktriangledown$ .
- 5. Es beginnt der Countdown für die Öffnungsverzögerung von 10 Minuten (Blinken der roten LED alle 2 Sekunden)
- 6. Nach Ablauf der Öffnungsverzögerungszeit startet das Öffnungsfenster. (Blinken der grünen LED alle 2 Sekunden)
- Geben Sie den Benutzercode in dieser Zeit erneut ein: **0-1** und **1-1-1-1-1-1**.
- 7. Drücken Sie  $\vee$ .
- 8. Drehen Sie den Schlüssel ca. 1 Umdrehung nach Rechts, während ein Piepton ertönt. Öffnen Sie dann die Tresortür.

**Richtiger Code eingegeben**: Kurzer Piepton und Leuchten der Grünen LED. **Falscher Code eingegeben**: Langer Piepton und Leuchten der Roten LED.

#### **Bedrohungscode und Alarmnachricht bei Bedrohung**

Der Code wird automatisch bei der Aktivierung eines Master- oder Benutzercodes erstellt und ist um 1 Stelle höher, zB:

- 1. Mastercode ist: **1-2-3-4-5-6** Bedrohungscode ist: **1-2-3-4-5-7**
- 2. Benutzercode ist: **0-1** und **1-1-1-1-1-1** Bedrohungscode ist: **0-1** und **1-1-1-1-1-2**

wird in dieser Einheit als Bedrohungs-Notfall-Report programmiert. **©** Sobald der Bedrohungscode eingegeben wird, wird ein Signal zum (optionalen) Alarminterface gesendet. Dieses sendet zeitgleich ein NC/NA Signal zur Alarmkontrolleinheit, die an den Tresor angeschlossen ist. Das Signal

#### **Auf Werkseinstellungen zurücksetzen**

Mit dieser Funktion werden alle Einstellungen auf die Werkseinstellungen zurückgesetzt:

Mastercode: **1-2-3-4-5-6** Benutzer: deaktiviert Öffnungsverzögerung: 00 Minuten Öffnungsfenster: 00 Minuten Zeitschloss: deaktiviert Innenbeleuchtung: aktiviert Lautsprecher: aktiviert Bluetooth Modus: deaktiviert

- 1. Drücken Sie **<sup>U</sup>**
- 2. Drücken Sie den roten Knopf zum ändern des Codes für 10 Sekunden bis 2 Bieptöne ertönen. **O**

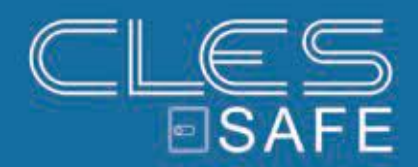

## 4. NOTIZEN

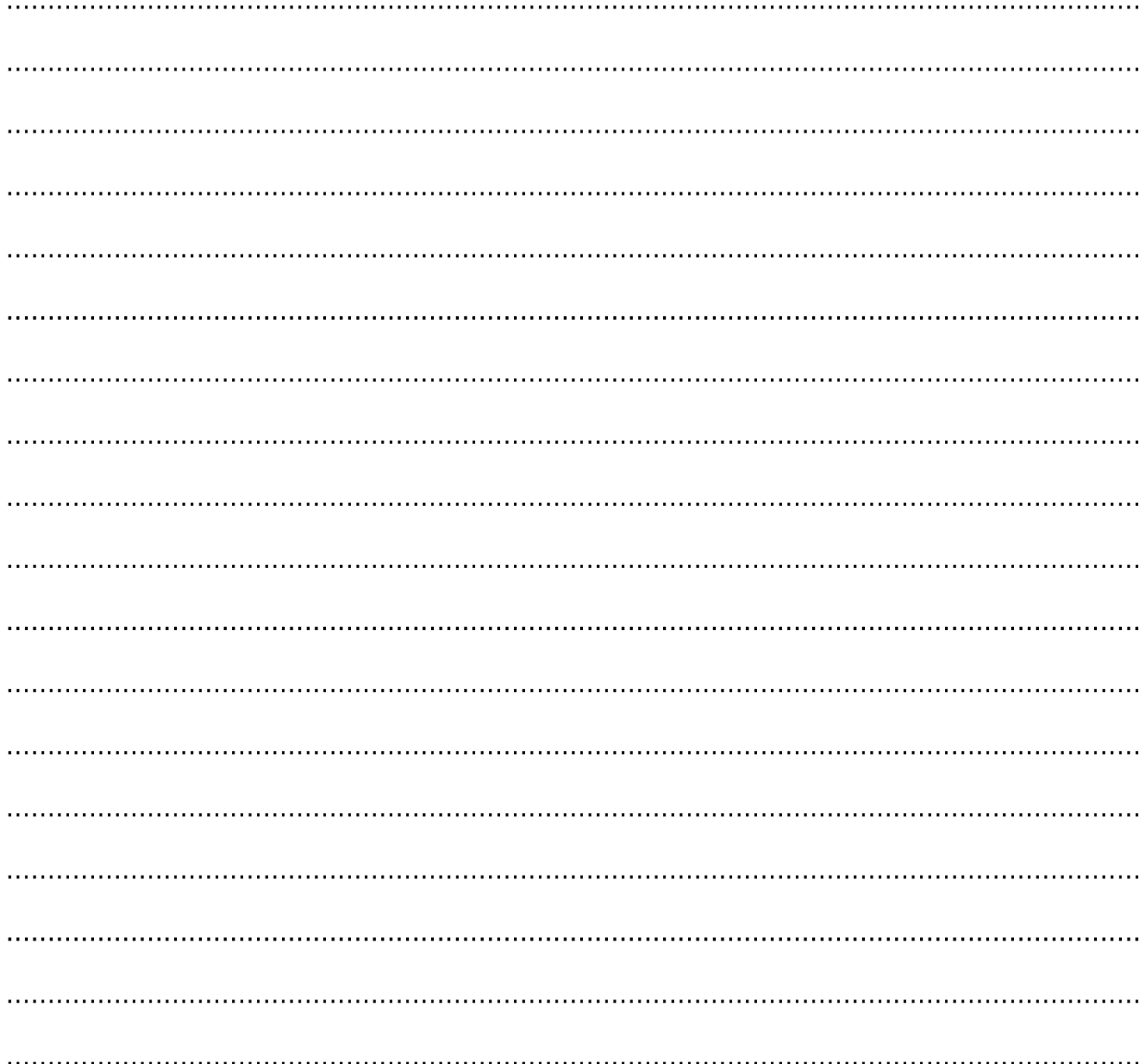

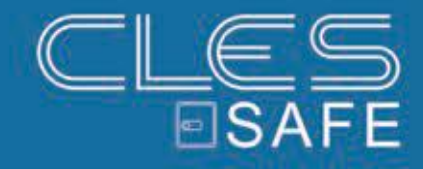

#### *BESUCHEN SIE UNS UNTER:*

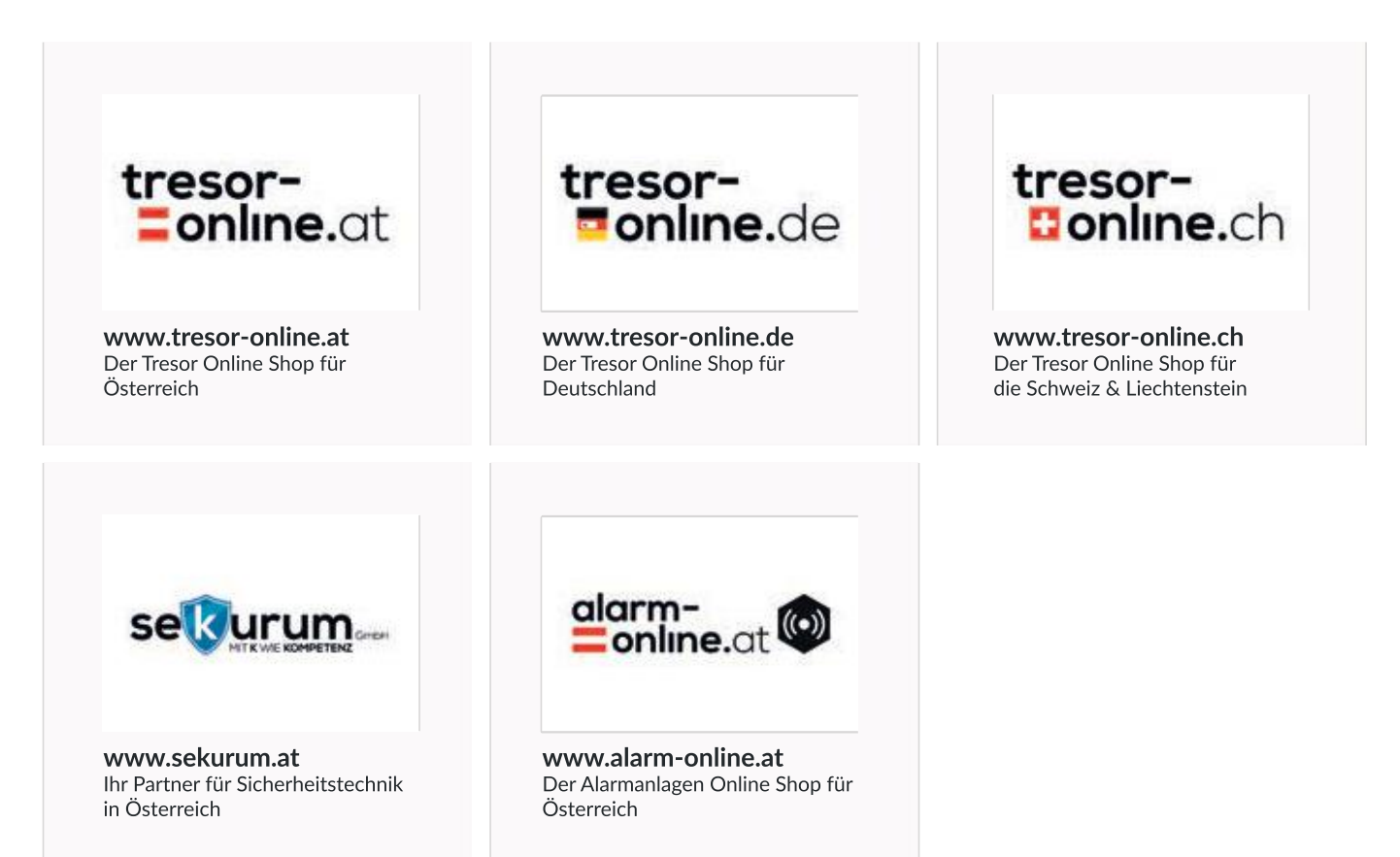

### *WIR WÜNSCHEN IHNEN VIEL VERGNÜGEN MIT UNSEREM PRODUKT!*

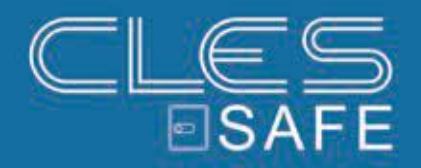

ANLEITUNG ONLINE ANSEHEN

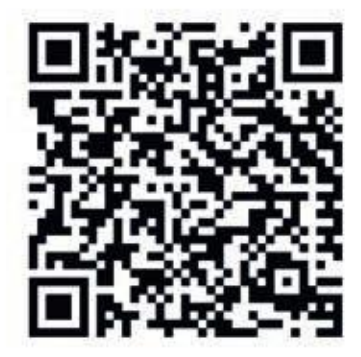